## Searching Hein Online from your home or hostel

## A Guide

Developed by
Dr. (Mrs.) P. Wijetunge
Librarian, University of Colombo
Colombo 03
librarian@lib.cmb.ac.lk
26.09.2020

## **Searching Hein Online from your home or Hostel**

- 1. Log in to Library homepage (<a href="https://lib.cmb.ac.lk/">https://lib.cmb.ac.lk/</a>)
- 2. Take the cursor to "E-resources" and click on "Databases" (See the screenshot below)

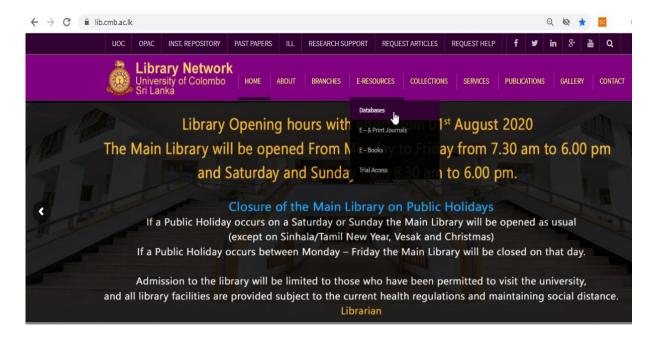

## 3. Click on JSTOR Icon

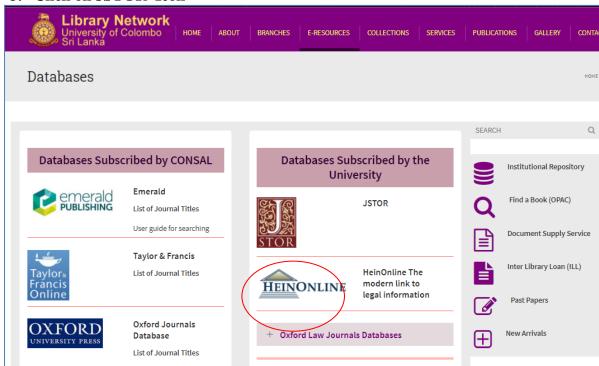

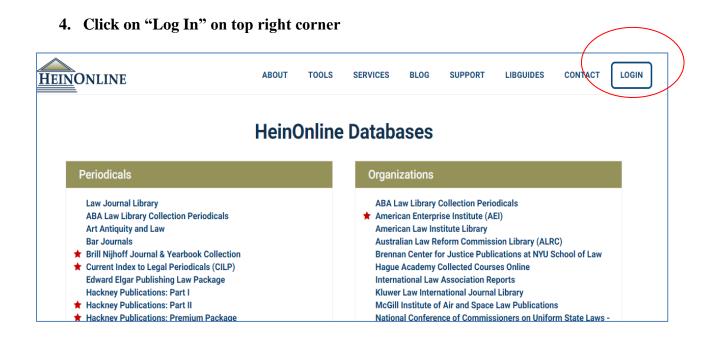

5. Enter University of Colombo in the text box given in the right side and click on Login. DO NOT Enter your username and password in the text boxes given on the left hand side

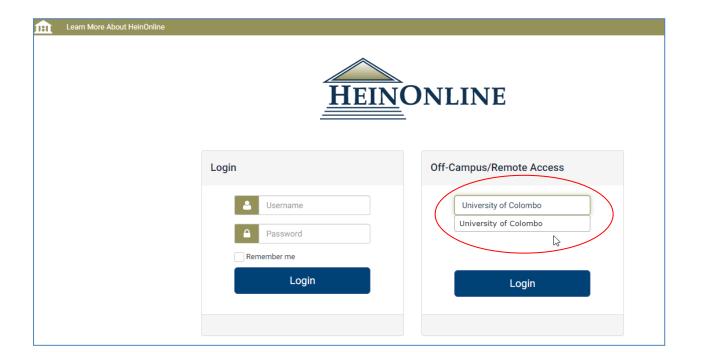

6. Now you can search the database. Enter the keywords you want to search.

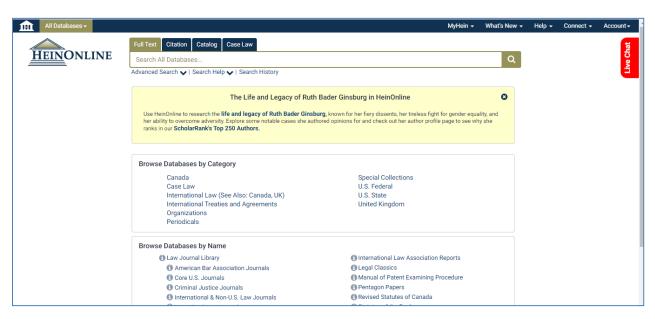

9. You can search Hein Online from any computer with Internet facility using your SSO username and password. Please make sure to use a trustworthy computer and to logout always if you are using public computers. It is not safe to leave your username and password in such computers.